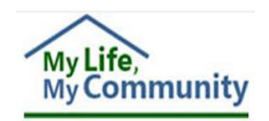

## **Providers: Set Up WaMS Account**

For a provider to have access to the *Waiver Management System* (WaMS), they must be an active Medicaid provider with the *Department of Medical Assistance Services*

 $(DMAS)^1$ . Once the provider has been notified that they are an active DMAS provider, they can register for a WaMS account.

*To register for WaMs, follow the steps below*:

## **REGISTER FOR WAMS ACCOUNT**

- 1. Go to: <https://www.wamsvirginia.org/WaMS/Ltss.Web/Register>
- 2. At the **Log In** page type:
	- **User Name**: provider
	- **Password**: wpS%5Fwe
- 3. Click on **Log In**. The WaMS *User Register* page opens with instructions: 2

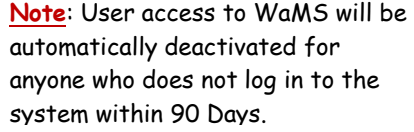

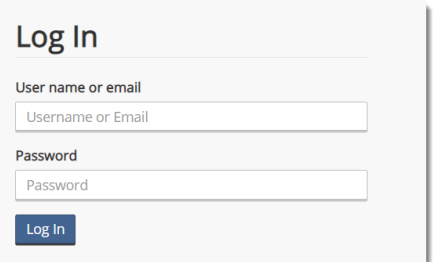

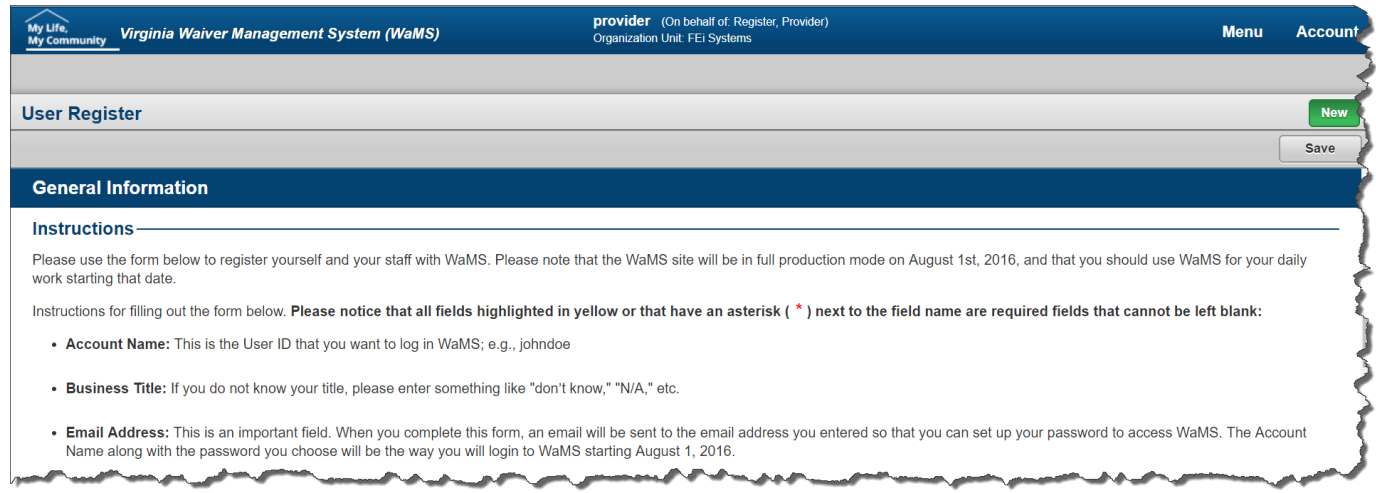

- 4. Add your log in information:
	- **Account Name:** This will be your user login name for WaMS; e.g., mary.jones
	- **Business Title:** If you are unsure, enter information such as "don't know," "N/A".
	- **Email Address:** Once the form is completed, **an email will be sent to the email address to set up a password to access WaMS**. The *Account Name* along with the *password* chosen should be used to log in to WaMS

<sup>&</sup>lt;sup>1</sup> For assistance in getting set up as a DMAS provider, contact the DMAS Provider Helpline at 1-800-552-8627 (in state) / 804-786-6273 (out of state).

<sup>&</sup>lt;sup>2</sup> If you are unable to register for WaMS electronically, call the WaMS Help Desk at 844-4-VA-WaMS (844 482-9267) and provide them with your Tax ID and NPI number.

- **National Provider Identification:** *Enter your organization NPI number* then click on **Get Organization Unit** to populate the *Organization Unit* field. The **User Rolesets** section (at the bottom of the page) will also become available
- **User Rolesets:** Select one or more Role(s). The Roles selected determine the functions that will be available for you to perform in WaMS. The Admin role allows an individual to create and manage the user accounts for others in your organization.
- 5. Click on **Save**. *A message stating your request has been submitted and to check your email to proceed*.

See *Example* graphic below:

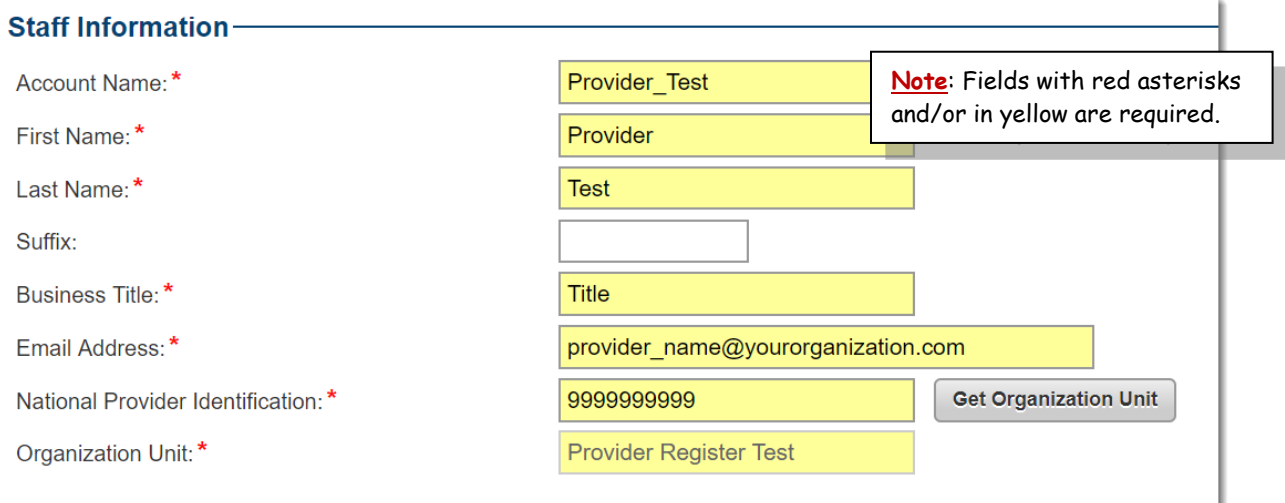

An Administrator (with the Provider Admin Role) should be designated for the organization. The administrator is the person responsible for quality assurance and monitoring of the system to ensure that only individuals who are active in an organization have a WaMS account. The administrator should deactivate any individual that is no longer employed by the organization or no longer needs to have access to WaMS.

Step-by-step instructions to add staff members and assign roles in WaMS for your organization are located on the WaMS Home page under the *Training Manuals, Webinars, and FAQs* / *Providers / Job Aids* section entitled: **New Staff Set-Up and Login**.

If you are unable to complete the process above electronically, call the **WaMS Help Desk** at **844-4-VA-WaMS** (**844-482-9267**) and provide them with your Tax ID and NPI number.

For assistance in getting set up as a DMAS provider, contact the **DMAS Provider Helpline** at **1-800-552-8627 (in state) / 804-786-6273 (out of state)**.